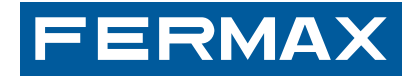

# **LECTOR DE HUELLA CENTRALIZADO**

**CENTRALISED FINGERPRINT READER**

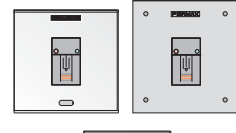

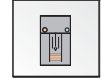

# MANUAL DE INSTALADOR Y USUARIO

USER& INSTALLER'S MANUAL

ESPAÑOL

ENGLISH

# **¡ENHORABUENA POR ADQUIRIR UN PRODUCTO DE CALIDAD!**

Fermax electrónica desarrolla y fabrica equipos de prestigio que cumplen los más altos estándares de diseño y tecnología. Esperamos disfrute de sus funcionalidades.

Código 97667EI, V06\_13

Publicación técnica de carácter informativo editada por FERMAX ELECTRONICA.

FERMAX ELECTRONICA, en su política de mejora constante, se reserva el derecho a modificar el contenido de este documento así como las características de los productos que en él se refieren en cualquier momento y sin previo aviso.

Cualquier modificación será reflejada en posteriores ediciones de este documento.

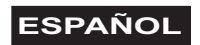

# **INDICE**

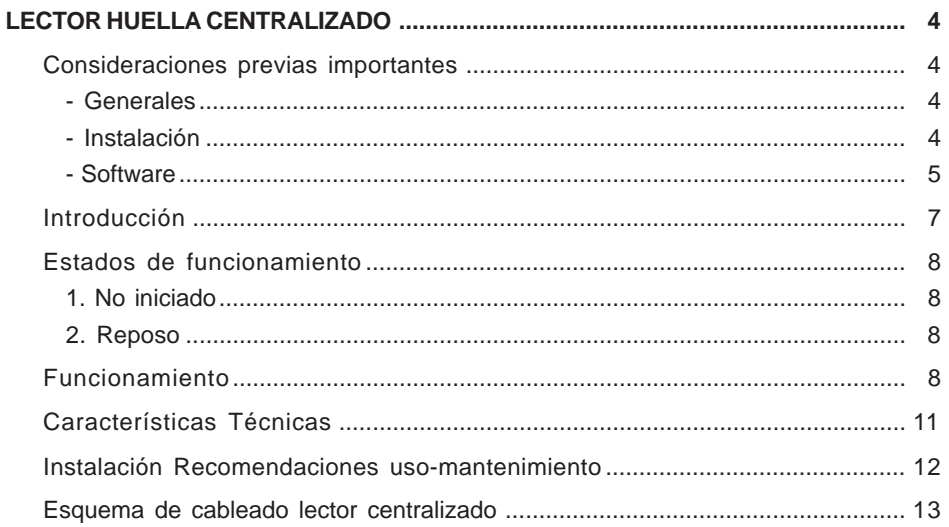

# *CONSIDERACIONES PREVIAS IMPORTANTES*

#### **A) Consideraciones Generales.**

Desde un lector de huella Centralizado se puede acceder a todos los "Estados de Funcionamiento" y "Programación" del Lector de huella Autónomo, descritos en el manual (Cod. 97666).

Por ejemplo: dar de alta Dedo/Tarjeta Máster, añadir usuarios, borrar usuarios ... etc.

No obstante hay funciones a las que aunque se puede acceder, son exclusivas del controlador de puerta y por tanto se deben programar desde el software correspondiente (CAC, manuales Cod. 97307 y Cod. 97308 / WincomPlus manual Cod. 94882). Dichas funciones son:

- Configuración de tiempos.
- Funcionalidad de salida auxiliar.

Existen otras opciones que en en el lector de huella Centralizado, no tienen funcionalidad como:

- Dedo/Tarjeta trades.
- Dedo/Tarjeta unblock.

*(Estas funciones son exclusivas del lector de huella Autónomo).*

# **B) Consideraciones previas a la INSTALACIÓN.**

Codificar el lector como **CENTRALIZADO.**

o Este se codifica con el dipswitch ubicado en la parte trasera. Para funcionar como lector centralizado, **el dipswitch 8 del lector** debe estar en **OFF.**

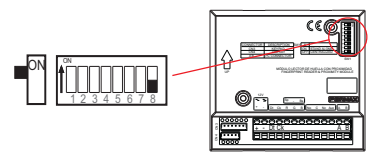

Codificar el dipswitch del **controlador de puerta** con:

o Número de Acceso correspondiente -> switchs 1...5

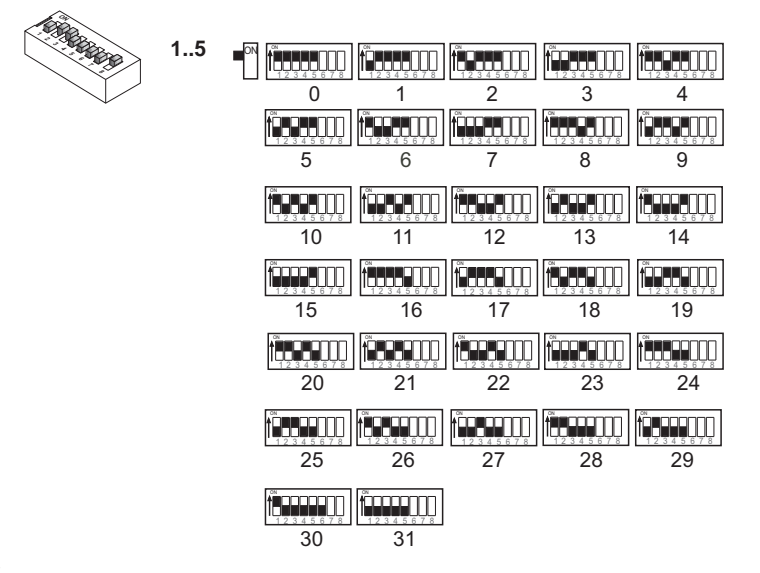

# HUELLA - FINGERPRINT HUELLA - FINGERPRINT

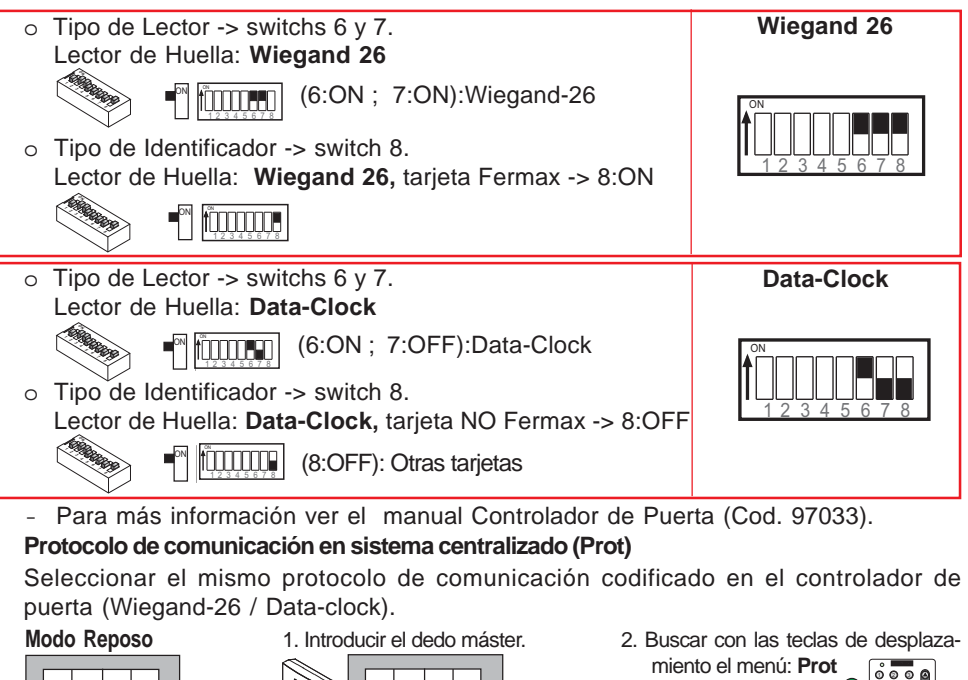

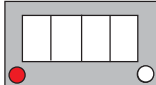

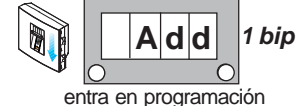

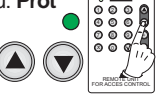

**FERMAX** 

3. Visualizamos **Prot**. Confirmar con la tecla validar.

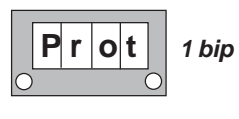

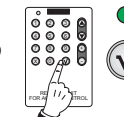

**NTRC** G

4. Visualizamos **uule**. Utilizando las teclas de desplazamiento se visualiza secuencialmente **dtcl**, **uule**, **dtcl**.... Seleccionar el modo deseado: **uule** (Wiegand -26) o **dtcl** (Data-Clock) y confirmar con la tecla validar.

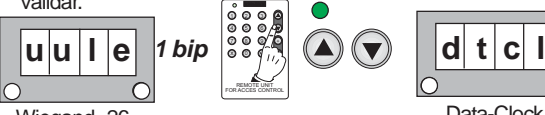

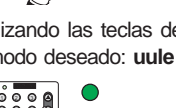

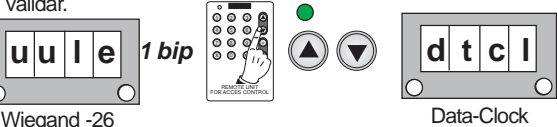

**C) Consideraciones previas antes de utilizar el Software de Huella.**

# **1. Identificador de red (nEt).**

Asignar un identificador de red diferente a cada uno de los lectores de huella. Cada lector debe tener su numero de identificador para poder realizar la operación de clonar y este no debe estar repetido. Este se codifica con el dipswitch ubicado en la parte trasera. Todos los lectores salen programados de fábrica con el número de identificador 1.

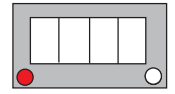

1. Introducir el dedo máster.

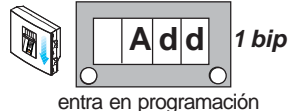

**Modo Reposo** 2. Buscar con las teclas de desplaza-

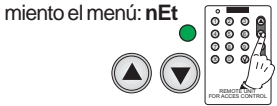

3. Visualizamos **nEt**. Confirmar con la tecla validar. Visualizamos el **número de identificador** que tiene ese lector (a nivel informativo).

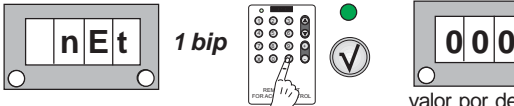

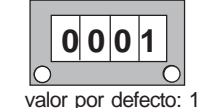

Codificación del dipswitch del **lector** para la red (1...127):

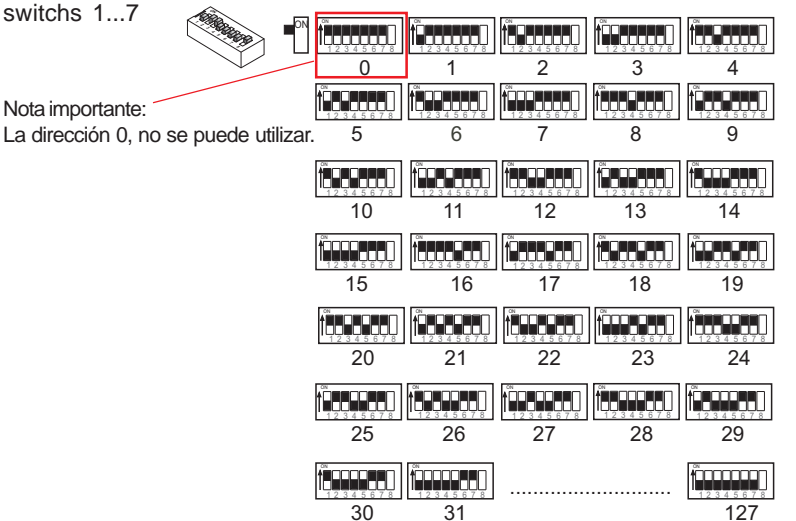

# **2. Longitud del código - número de dígitos (Code).**

Asignar una longitud de código de 4 ó 6 dígitos. Número de dígitos a emplear en el código de teclado.

**NOTAS:** Ver capítulo Funcionamiento.

**Modo Reposo**

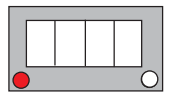

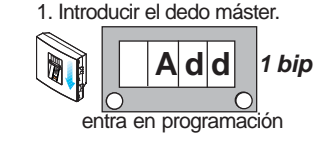

2. Buscar con las teclas de desplazamiento el menú: **Code**

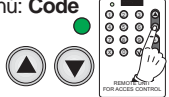

3. Visualizamos **Code**. Confirmar con la tecla validar.

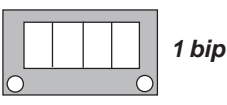

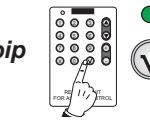

4. Visualizamos **0006**. Utilizando las teclas de desplazamiento se visualiza secuencialmente **0006**, **0004**, **0006**.... Seleccionar el número de dígitos deseado: **4** ó **6** y confirmar con la tecla validar.

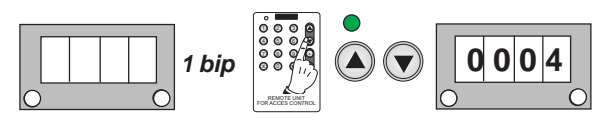

# *Introducción*

El Lector de Huella se concibe como un lector universal con salida wiegand-26 o dataclock, denominado **«Control de Acceso Centralizado»**

Se trata de un sistema de reconocimiento biométrico basado en la huella dactilar de las personas, lo que da un nivel de seguridad superior a cualquier otro sistema que utilice otro tipo de identificadores. Integra un «lector de proximidad», que su funcionalidad sería:

- La huella dactilar de algunas personas carece de la información necesaria para poder darla de alta en un sistema biométrico. Se estima en el 1% de la población. En estos casos utilizar Proximidad integrada.
- Modo Security: se activa doble seguridad, **Huella+Tarjeta** o **Huella+Código** (si el lector tiene teclado), para el mismo Usuario.

### **Características del sistema:**

- Lector de huella dactilar con sensor capacitivo y capacidad de almacenar en modo 1 ó 2 huellas por usuario: .
- Número de usuarios.
	- o Unidades centrales con capacidad de hasta:
		- **1020 usuarios** con la UC MDS (ref. 2405).
		- **2048 usuarios** con la UC CAC (ref. 4410).

**Nota:** las huellas se dan de alta en el lector y luego se envían a la central.

La introducción de una de estas huellas (si está dada de alta en el sistema), provoca la activación de un relé que activa el abrepuertas u otro dispositivo. Para ello, únicamente se debe deslizar el dedo sobre el sensor del lector de una manera contínua y uniforme.

- Lector con 2 leds de señalización de estado y Display de 7 segmentos de 4 dígitos.

- Por medio del controlador de puerta:

- \* Relé para activación de abrepuertas
- \* Relé auxiliar para otras funciones.
- \* Entrada auxiliar para pulsador de salida.
- \* Entrada para sensor de puerta abierta.

Puede funcionar como un **sistema autónomo o centralizado** (configurable mediante dipswitches).

Configuración como **CENTRALIZADO.**

Este se codifica con el dipswitch ubicado en la parte trasera. Para funcionar como lector centralizado, **el dipswitch 8 del lector** debe estar en **OFF.**

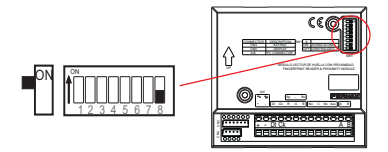

En el manual de software se explica detalladamente la configuración y manejo de cada una de las funciones del sistema.

# *Estados de funcionamiento*

- **1. No iniciado.** Estado por defecto (tal y como sale de fábrica el lector). Todavía no se ha registrado un dedo/tarjeta máster.
- **2. Reposo.** Modo normal, en espera de introducción de dedos de usuarios registrados. En caso de reconocimiento afirmativo se indicará mediante una señalización acústica y luminosa además de activarse el relé de abrepuertas.

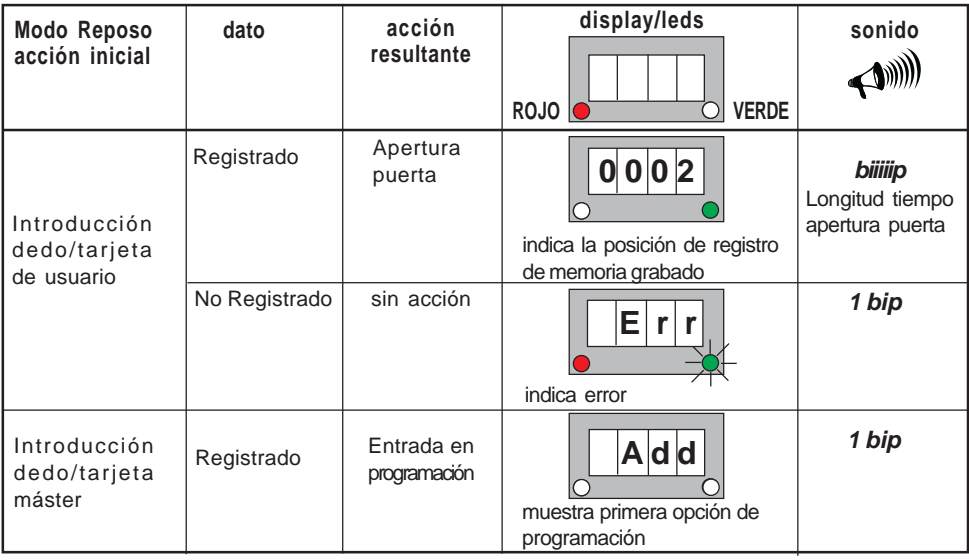

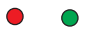

 $\circ$ 

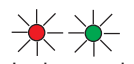

Led encendido Led apagado Led parpadeando

# *Funcionamiento*

**Usuario Modo 1 ó 2 Huellas. Usuario Modo 1 ó 2 Huellas + Proximidad. Usuario Modo 1 ó 2 Huellas + Código. Usuario sólo Proximidad**. **Usuario sólo Código**.

#### **NOTA:**

- Existen 2 modos de funcionamiento:

#### o **Modo Estándar:**

Usuario Modo 1 ó 2 Huellas. Usuario sólo Proximidad. Usuario sólo Código.

#### o **Modo Security:**

Usuario Modo 1 ó 2 Huellas + Proximidad. Usuario Modo 1 ó 2 Huellas + Código.

En **Modo Security,** pedirá doble seguridad **sólo** a los usuarios que se hayan dado de alta de esta forma.

Para el funcionamiento de los usuarios en Modo Security (doble seguridad): Huella+Proximidad o Huella+Código, en la opción: **Mode** debe estar seleccionada la opción **Sec** (doble seguridad).

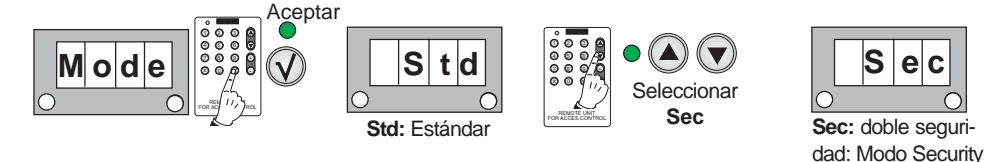

- Para el funcionamiento de los usuarios con código, previamente se habrá asignado la longitud del código **(Code)**. Se puede asignar una longitud de código de 4 ó 6 dígitos.

**Funcionamiento Usuario Modo 1 ó 2 Huellas.**

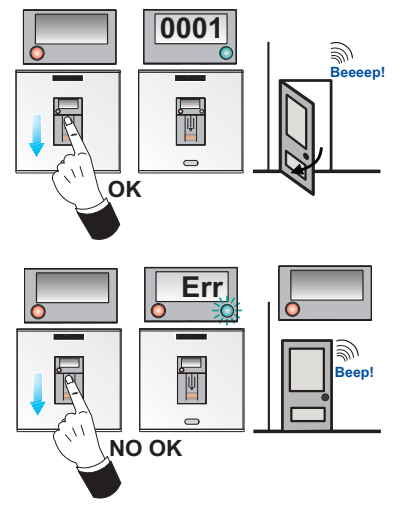

 $\overline{N}$ **OK** 

**Funcionamiento Usuario Modo 1 ó 2 Huellas con Proximidad.**

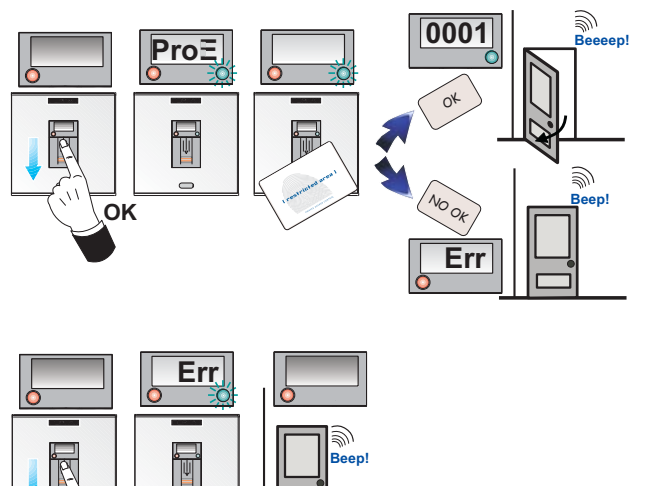

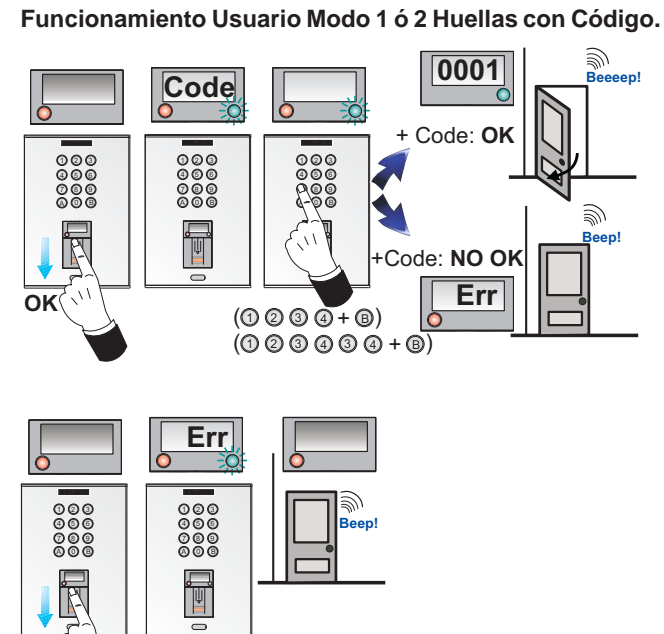

**Funcionamiento Usuario sólo Proximidad**.

 $\overline{N}$ **O** $\overline{N}$ 

 $\sigma_{\rm c}$ 

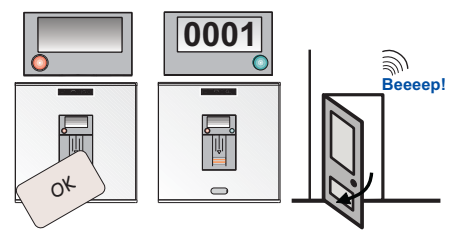

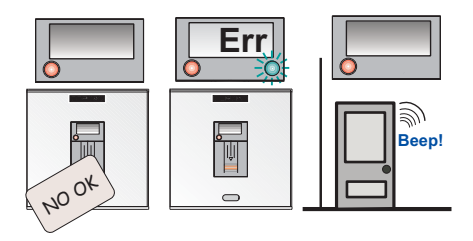

**Funcionamiento Usuario sólo Código**.

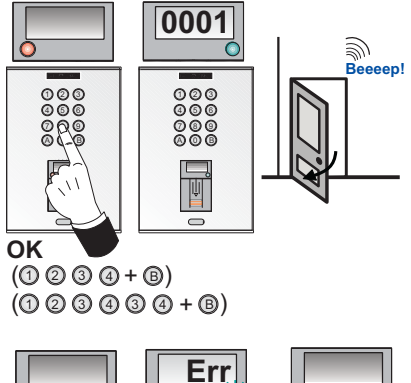

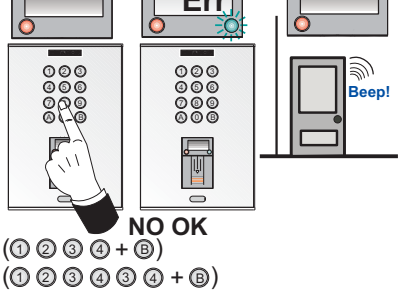

# *Características Técnicas*

**Alimentación:** 12 Vdc.

**Temperatura de funcionamiento:** -10º a 55º C.

# **Consumos:**

**- En reposo:** 150 mA.

# **Capacidad:**

- Número de usuarios.

- o Unidades centrales con capacidad de hasta:
	- **1020 usuarios** con la UC MDS (ref. 2405).
	- **2048 usuarios** con la UC CAC (ref. 4410).

# *Conectores Placa:*

+, - : alimentación (12 Vdc.).

- **Dt, Ck:** conexión datos a controlador.
- **R:** led rojo a controlador.
- **G:** led verde a controlador.
- **B:** buzzer a controlador.

# **A, B:** conexión PC

Número de administradores: 2 dedos/tarjetas máster Número de dedos por usuario configurable 1 ó 2 Número de incidencias sin límite on-line

# **Valores por defecto:**

- Modo: Estándar
- Número de Identificador de red: 1
- Autónomo

### *Conectores molex:*

conexión display molex: +, -, D, C conexión teclado molex: +, -, Pl, Ck, Si, -, Vl

**Dip-switch:** para seleccionar la dirección del lector y el sistema: autónomo o centralizado.

### *Instalación*

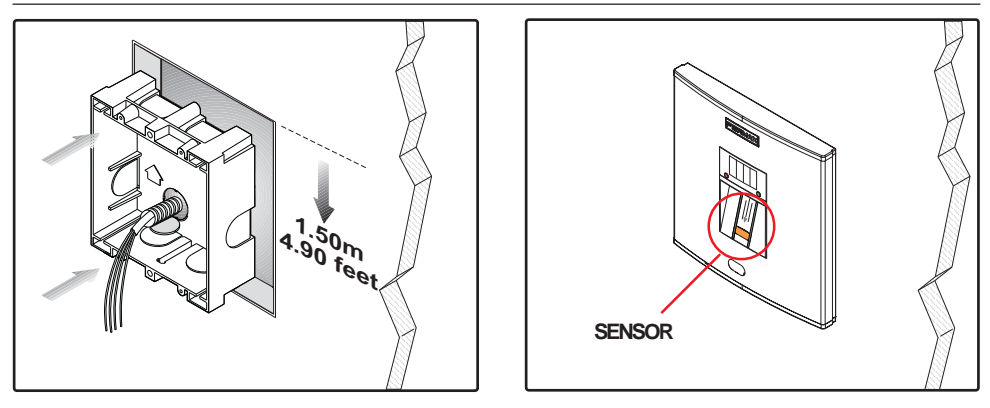

# **NOTA:**

- El sensor del lector debe estar a una altura **aproximada** que puede oscilar entre 1.40 a 1.60 metros, independientemente de la placa escogida para su ubicación.
- En los dibujos de instalación, se indica un ejemplo suponiendo su ubicación en una placa de la serie 1.

#### *Recomendaciones de mantenimiento*

Si el lector se instala en el exterior y está mojado, debe secarse el sensor para su correcto funcionamiento (antes de pasar el dedo).

Cualquier variación en los dedos de los usuarios introducidos en el sistema, tales como humedad, suciedad...etc., puede provocar la lectura incorrecta de la huella.

#### *Recomendaciones de uso*

Para la correcta lectura de la huella, debe deslizar el dedo por el lector en sentido descendente (de arriba hacia abajo), con una velocidad uniforme y ejerciendo una ligera presión.

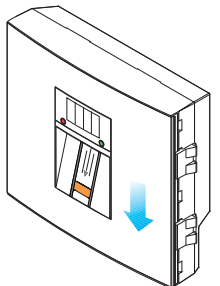

# *Esquema de instalación - Gestión PC*

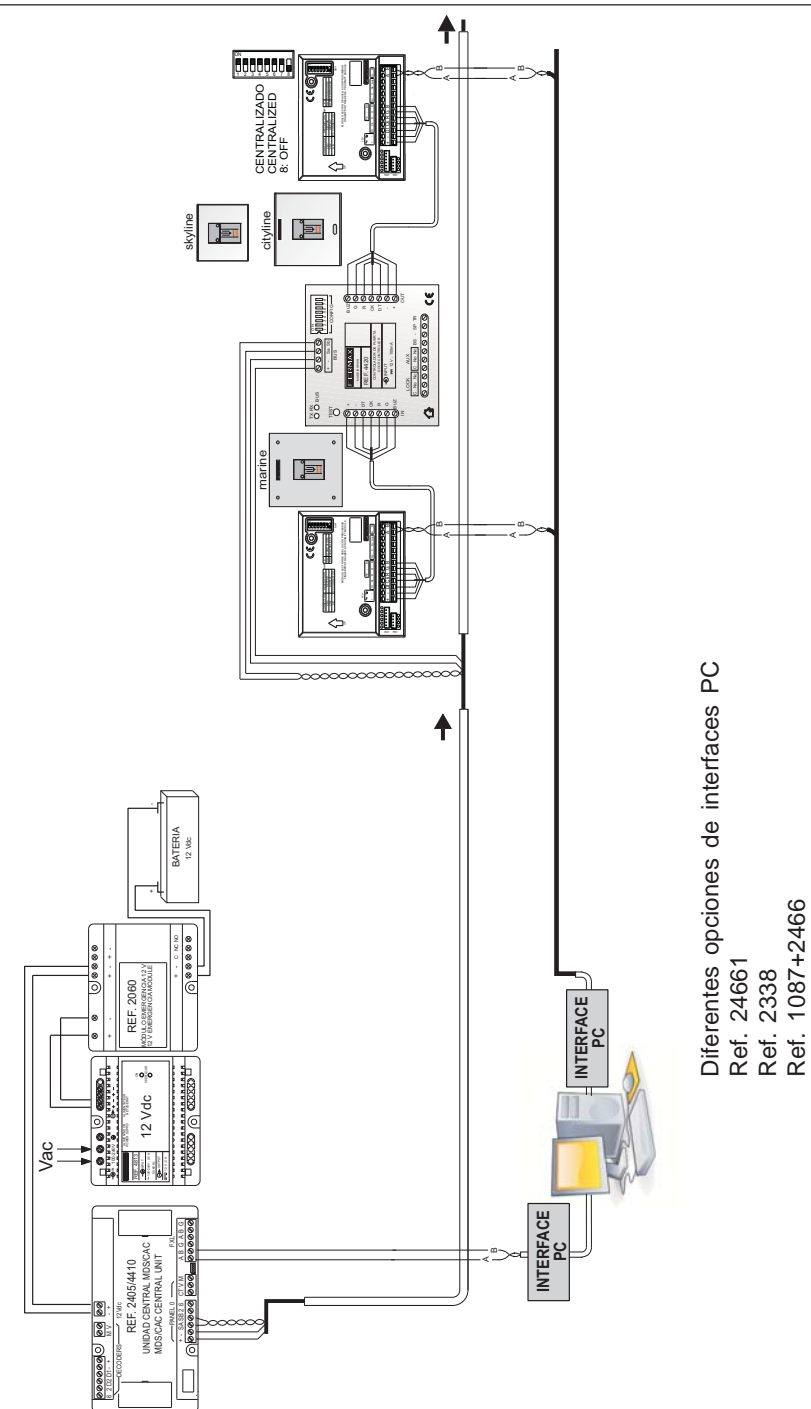